## **Raspberry Pi - Support #492**

### **Trimming Excessively Large Disk Image Files**

12/11/2014 01:09 PM - Daniel Curtis

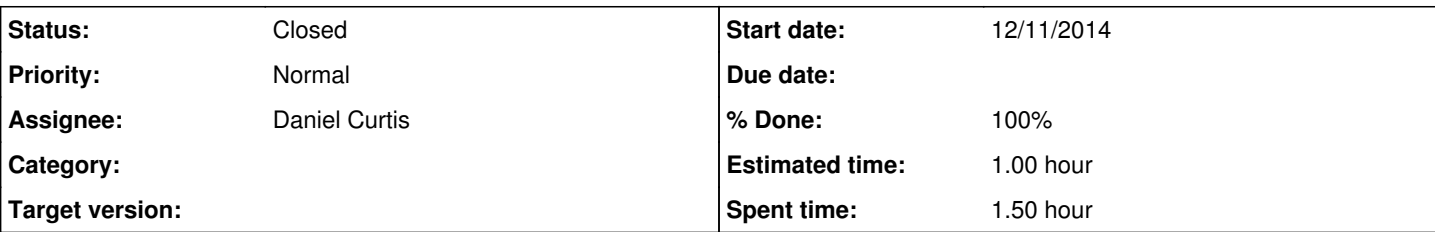

**Description**

## **Zero The Free Space**

• Install zerofree:

apt-get install zerofree

Fill free space of the image with zero:

```
zerofree /dev/sdb2
```
# **Acquiring The Image**

While modifying the stock image of Raspbian, I decided to take a backup image of my drive using dd:

```
dd if=/dev/sdb of=modified-raspbian.img
```
Then shrunk main partition image to the value I desired using gparted:

```
gparted modified-raspbian.img
```
However the image of the entire drive left a lot of unallocated space left in the image. After searching online I found that all I needed to do was to use dd to extract just the raspbian image apart from the unallocated space. The parameter for dd that does this is count=.

# **Find Image Size Information**

Get the needed block information by running the following:

```
fdisk -u -l modified-raspbian.img
Example output:
 Disk /dev/sdb: 8462 MB, 8462008320 bytes
 255 heads, 63 sectors/track, 1028 cylinders
 Units = cylinders of 16065 * 512 = 8225280 bytes
 Sector size (logical/physical): 512 bytes / 512 bytes
 I/O size (minimum/optimal): 512 bytes / 512 bytes
 Disk identifier: 0x5c0894d9
 Device Boot      Start         End      Blocks   Id  System
```
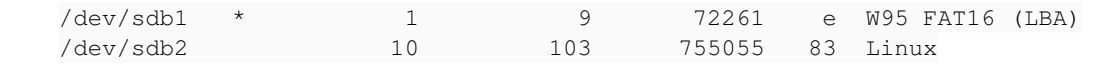

## **Trim The Image**

In the following example the last partition ends on 103, and the unit size is 8225280 bytes. So simply run command:

dd if=modified-raspbian.img of=modified-raspbian-stripped.img bs=8225280 count=103

**NOTE**: I had problems with a couple of images being corrupt after this process, so I found that adding 1 to the count argument will correct this.

dd if=modified-raspbian.img of=modified-raspbian-stripped.img bs=8225280 count=104

## **Resources**

<http://serverfault.com/questions/446529/create-image-of-a-usb-drive-without-unallocated-partition>

#### **History**

#### **#1 - 12/11/2014 03:40 PM - Daniel Curtis**

- *Description updated*
- *Status changed from New to Resolved*
- *% Done changed from 0 to 100*

#### **#2 - 12/12/2014 10:58 AM - Daniel Curtis**

*- Status changed from Resolved to Closed*

#### **#3 - 02/25/2015 12:36 PM - Daniel Curtis**

- *Project changed from GNU/Linux Administration to Raspberry Pi*
- *Subject changed from Extracting Image From Excessively Large Image to Trimming Excessively Large Disk Image Files*

#### **#4 - 02/25/2015 01:00 PM - Daniel Curtis**

*- Description updated*

#### **#5 - 02/25/2015 03:58 PM - Daniel Curtis**

*- Description updated*